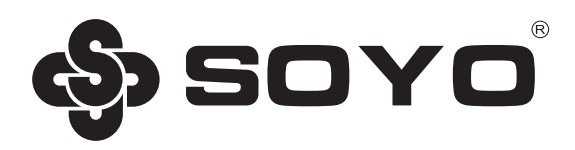

# **梅捷Intel Z370系列主板说明书**

**SY-ZEUS Z370 eSport 适用于:**

说明书版本 Version 1.0 2017年9月30日 更新日期 梅捷简体中文网站 http://www.soyocn.net 梅捷中国大陆技术支持E-mail: fae@sk1999.com 梅捷官方微博 http://weibo.com/soyo1999 梅捷中国大陆服务电话 400-696-0606

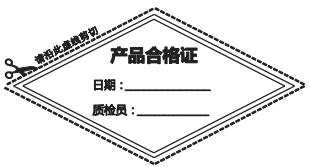

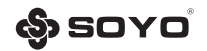

版权声明:说明书版权归梅捷科技所有。梅捷科技有权在不知会用户的前提下增益、删除内容。 本说明书为纯技术文档,无任何暗示及映射第三方内容。且不承担因印刷及排版错误而导致的任 何歧义。本说明书中所涉及之任何第三方之注册商标,所有权归其制造商或品牌供应商所有。 Copyright©1999——2017 版权所有、未经授权, 禁止以任何方式复制传播。

关于本手册:本说明书适合初学者,包含相关产品特性介绍及软体安装介绍,以及一些名词的解 释。本说明书可以作为技术性参考资料,用户使用时请以实物为准。

#### 非正常保修范围:

1. 产品因不当使用与安装,自行拆解或更换零件,或是任意变更规格所造成的故障与损坏,不 在保修范围内。

2、产品一经变更或修改,以及任何因间接、特殊或意外情况所造成的损害,不在保修范围内。

避免在下列环境中使用本产品:高温、低气压、低温、潮湿、多尘、磁场强大及长期暴露于阳光 之下。本公司建议您在海拔 3000 米以下,0°至 35℃,湿度为 5%至 95%的环境中使用。

**FCC 条款:**本装置完全遵循 FCC 条款第 15 部分的规定。遵照下列两项条件来作业:

1. 本装置不会造成人身伤害:

2、本装置必须能接受任何已回复的冲突干扰,包括可能会造成不当操作的冲突。

注意:依照 FCC 条款第 15 部分规定, 本装置已经通过测试并且符合 Class B 数位装置的限制。 这项限制是为了安装过程中可能造成的伤害性冲突的合理防范措施。本装置产生、使用、并且可 以发射无线电的频率能量,但如果没有依照制造商的指示安装和使用,可能会与通讯工具造成伤 害性冲突。然而,并不保证在特定的安装下不会产生任何冲突。

如果关闭和重开本装置后,仍确定本装置真的造成收音机或电视机的冲突,请使用者利用下列一 项或多项知识来更正所造成的冲突:

- 重新安装接收天线;
- 增加装置与受讯器间的分隔;
- 将电脑插入不同的插座以便干两个装置使用不同的回路;
- 如果有需要,使用者可以与经销商或更有经验的广播/电视技师联系,获得额外的资讯。

警告:为了遵照发射物的限制,请务必使用保护性界面排线。未经明确同意,使用者不可对本装 置做仟何改变或修改。

CSC 条款:根据加拿大通讯部所制定的无线电干扰条例(Radio Interference Regulation),本装置 的杂音发射物不超过 Class B 的限制。

| 部件名称 | 有害物质      |           |           |                 |               |                 |
|------|-----------|-----------|-----------|-----------------|---------------|-----------------|
|      | 铅<br>(Pb' | 汞<br>(Hq) | 镉<br>(Cd) | 六价铬<br>(Cr(VI)) | 多溴联苯<br>(PBB) | 多溴二苯醚<br>(PBDE) |
| 主机板  |           |           |           |                 |               |                 |
| 附件   |           |           |           |                 |               |                 |
|      |           |           |           |                 |               |                 |

**产品市有害物质的夕夜**及今景

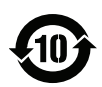

本表格依据 SJ/T 11364 的规定编制。

○:表示该有害物质在该部件所有均质材料中的含量均在 GB/T 26572 规定的限量要求以下。

×:表示该有害物质至少在该部件的某一均质材料中的含量超出 GB/T 26572 规定的限量要求。

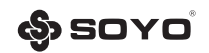

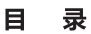

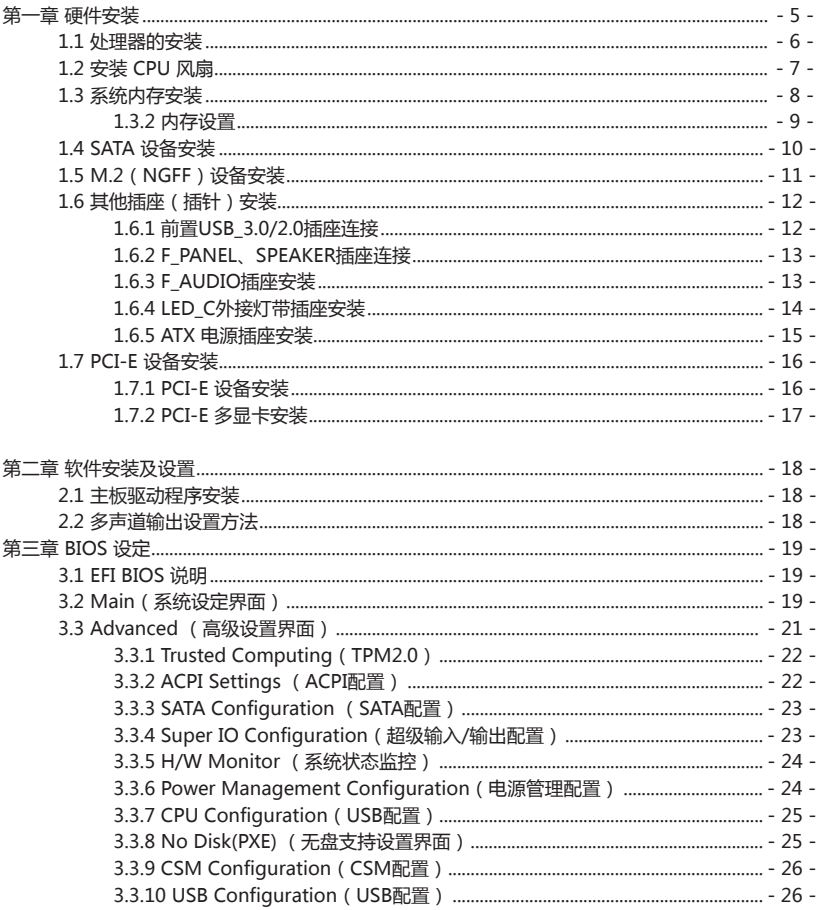

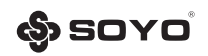

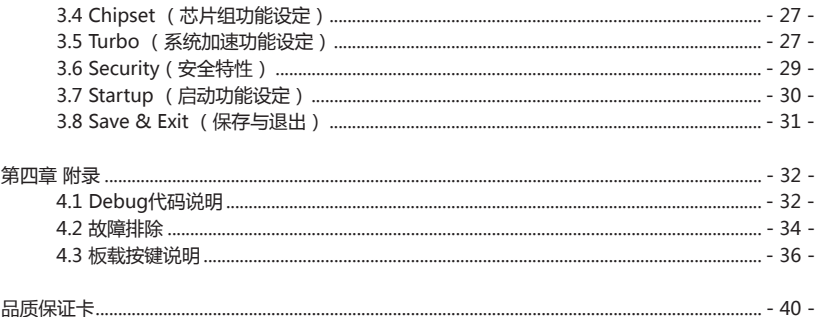

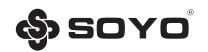

# **第一章 硬件安装**

#### 温馨提示:

此主板由许多精密的集成电路及其它元件所构成,这些集成电路很容易因为遭到静电的影响而损坏。 所以请在安装前,做好如下准备

1.安装时最好能够戴上防静电手套,若安装时没有防静电手套,请先将手触摸一下金属导电物,确保 您的身体不带静电:

2.不要让您身体的其它部位碰伤主板组件;

3.使用时若发现主板有明显损坏,请勿接通电源!

4.请确保各种设备正常安装,再连通电源开机;

5.主板上凡有标明"1"或是"白色粗线"标记的接脚均为1脚位置;

6.对Windows系统的支持(Win10\_64bit)

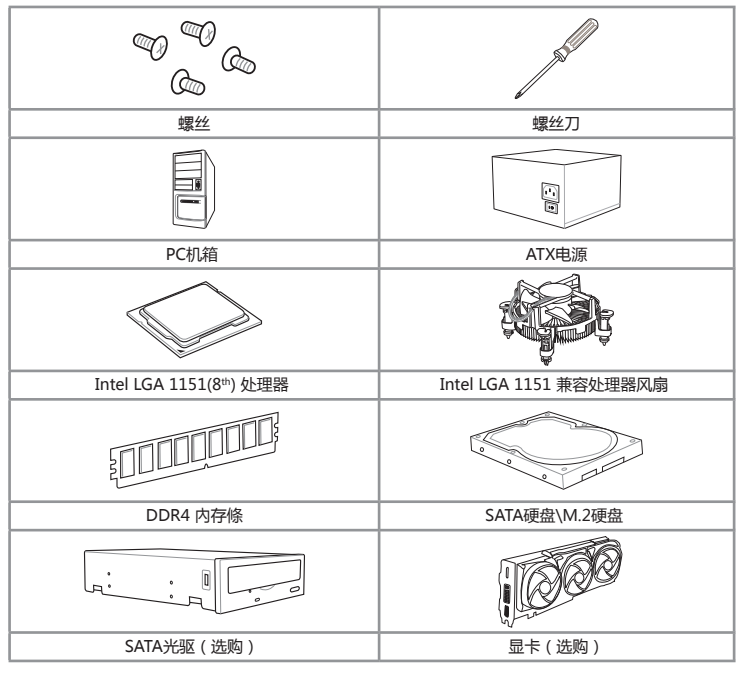

# **PC 所需的其他工具与元件**

**·** 上表所列的工具与元件并不包含在主板包装盒内。

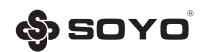

# **1.1.1 处理器安装**

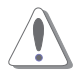

本插槽仅支持LGA1151(8th)处理器,请确认并安装正确的处理器,请勿将 LGA1151(6th & 7th)、LGA1155、LGA1156处理器安装于此插槽。

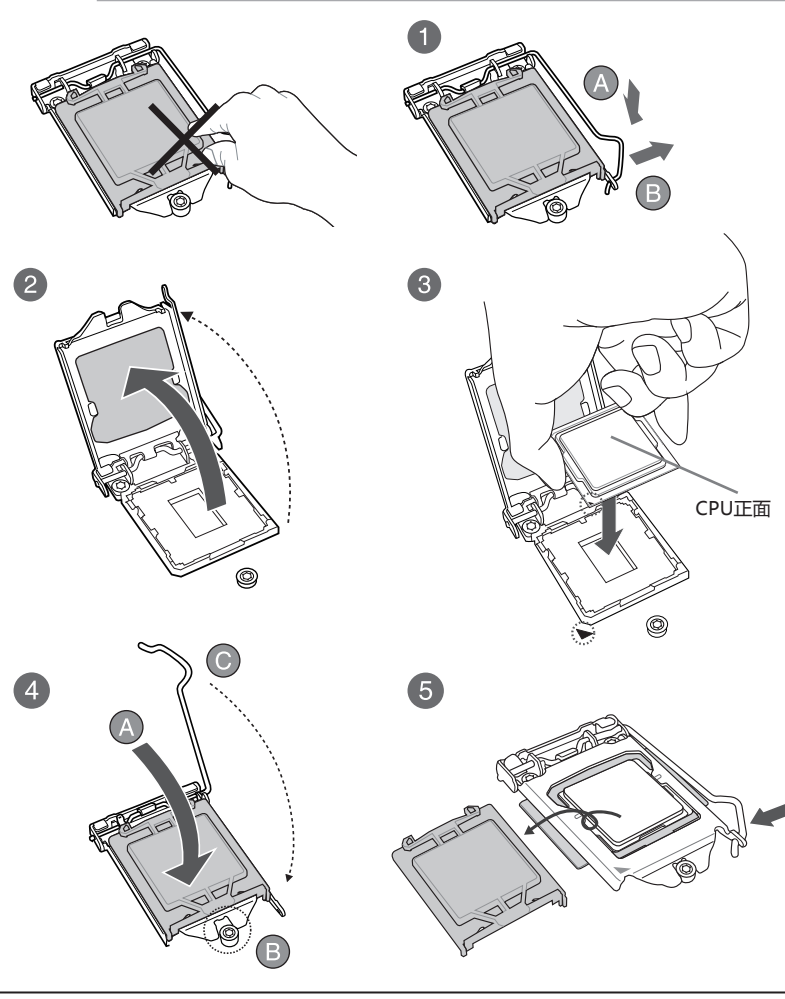

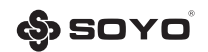

# **1.2.1 处理器散热器安装**

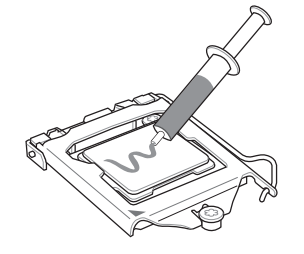

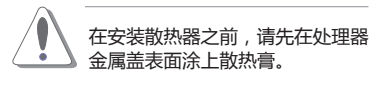

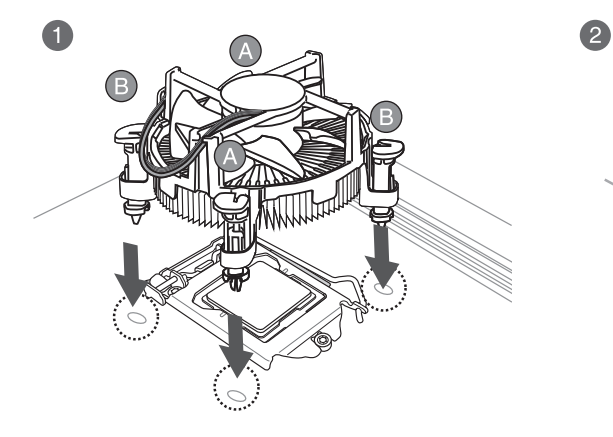

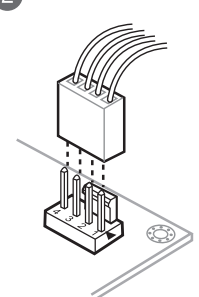

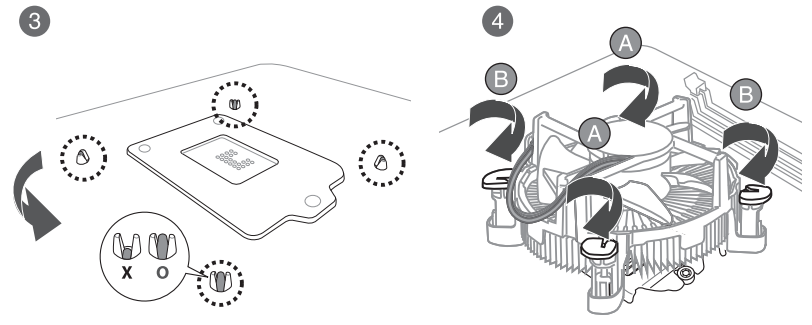

 $-7 -$ 

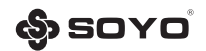

# **1.3.1 系统内存安装**

本主板配置有4组DDR4内存条插槽。

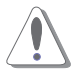

DDR4内存插槽的缺口与DDR3、DDR2或DDR内存插槽不同,请勿将DDR3、DDR2 或DDR内存插入DDR4内存插槽。

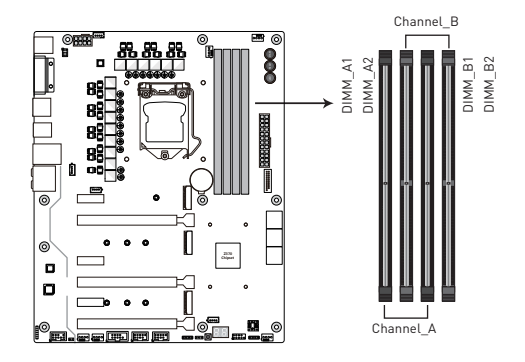

内存安装

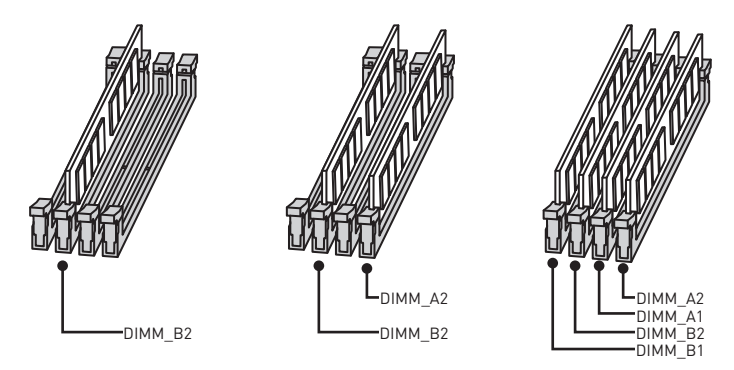

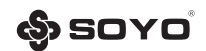

#### **1.3.2 内存设置**

**·** 在使用1条内存条时,可以任意安装在四条插槽的1条;使用2条内存条时,建议使用相同 品牌、相同参数规格的内存条安装在Channel\_A(或Channel\_B)的内存组插槽上。

**·** 不建议混搭使用不同品牌、参数、规格的内存条一起使用,因此有可能导致电脑无法正常 开机或正常运行。

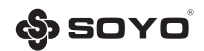

#### **1.4.1 SATA设备安装**

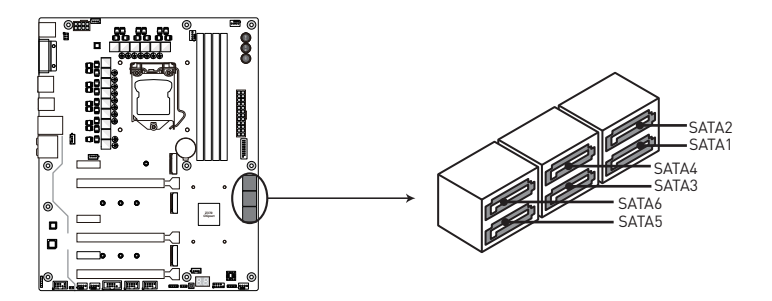

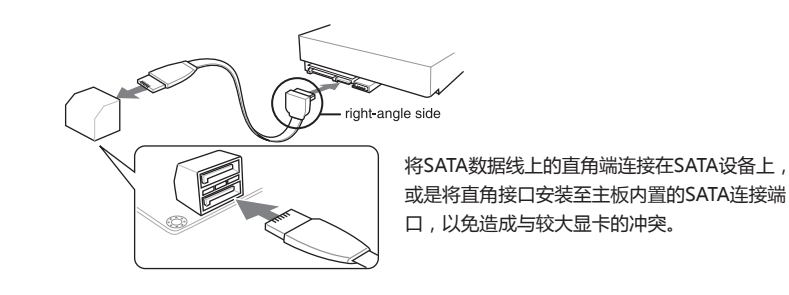

**·** 这些插槽的默认值为[AHCI Mode],若您想要使用这些插槽来构建Serial ATA RAID功能,请将BIOS中的SATA Mode选项设置为[RAID Mode]。

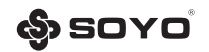

# **1.5.1 M.2(NGFF)设备安装**

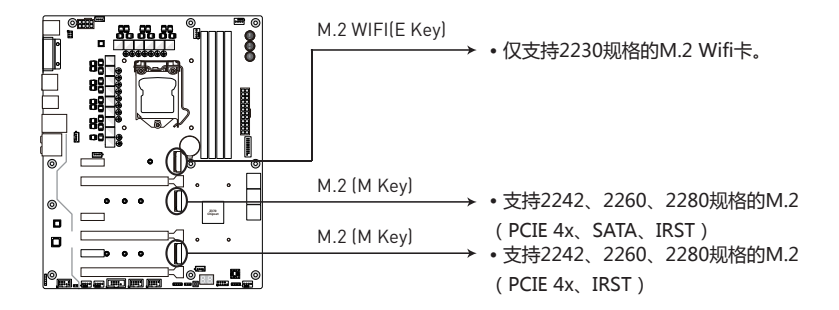

M.2设备安装

- **·** 从螺丝底座上移除螺丝。
- **·** 移除螺丝底座。
- **·** 拧紧旋入长度M.2模块到M.2接口距离孔的螺丝底座。
- **·** 将您的M.2模块以30°角度插入M.2接口。
- **·** 将螺丝放在您M.2模块的后缘缺口上并拧紧到螺丝底座。底座上移除螺丝。

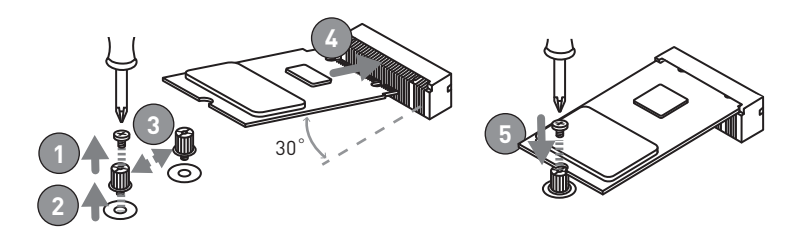

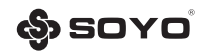

# **1.6.1 前置USB\_3.0/2.0设备安装**

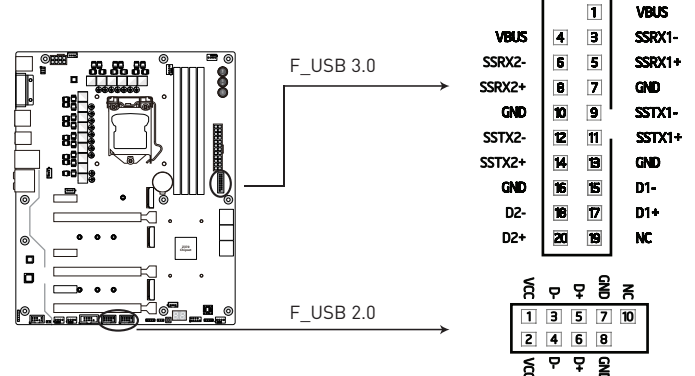

**安装USB3.0前置插座**

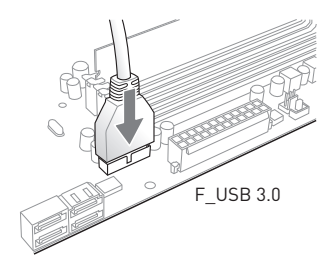

将机箱上的前置USB3.0延长线上的端口连接在 主板的F\_USB 3.0插座上。

**安装USB2.0前置插座**

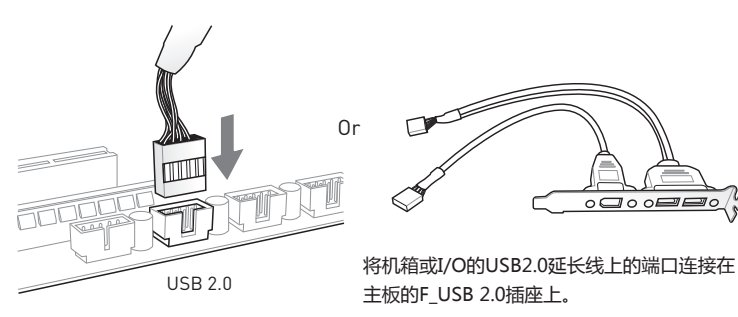

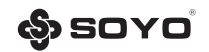

# **1.6.2 F\_PANEL、SPEAKER插座安装**

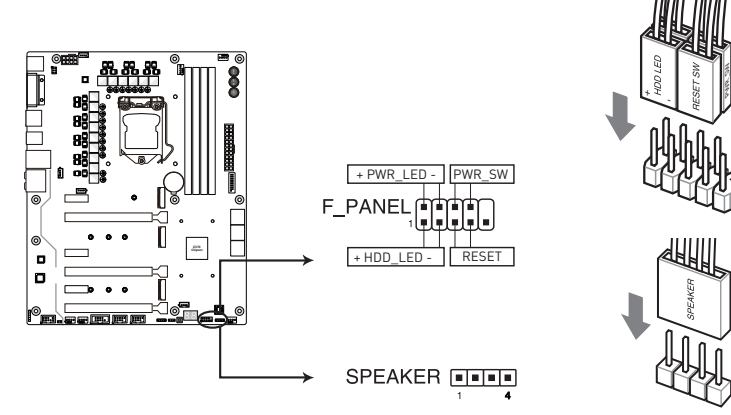

#### **1.6.3 F\_AUDIO插座安装**

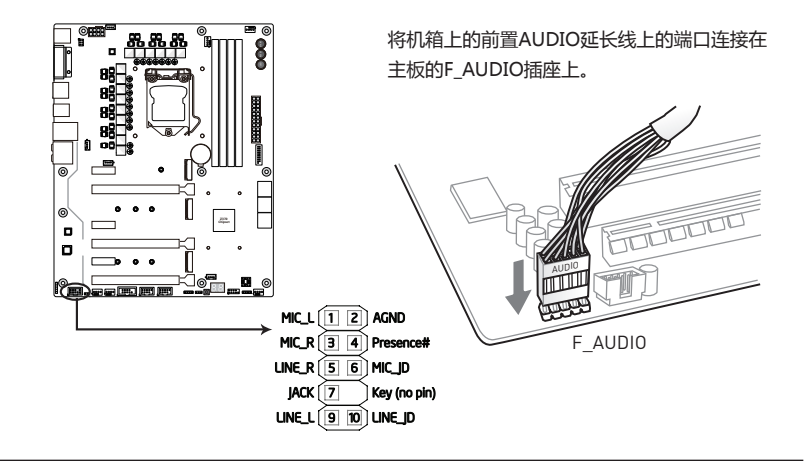

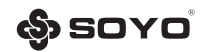

# **1.6.4 LED\_C外接灯带插座安装**

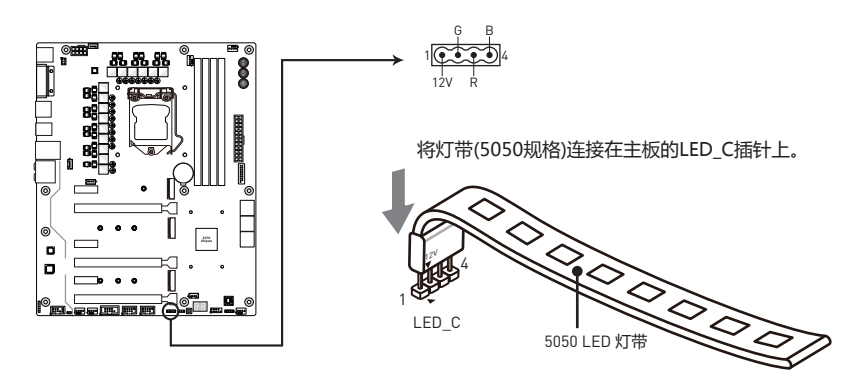

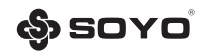

#### **1.6.5 ATX 电源插座安装**

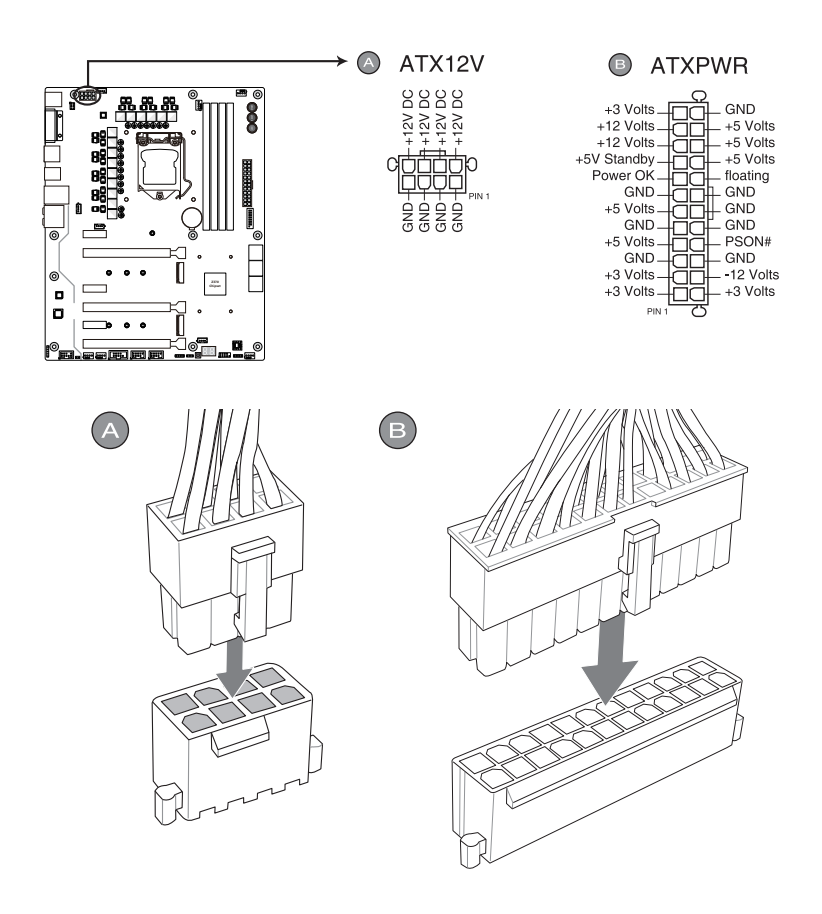

**·** 建议至少使用350W以上的高功率电源,以供应系统足够的电力需求,请务必连接4-Pin/8- Pin ATX 12V电源插头,否则系统可能无法正常使用。

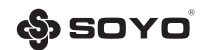

# **1.7.1 PCI-E 设备安装**

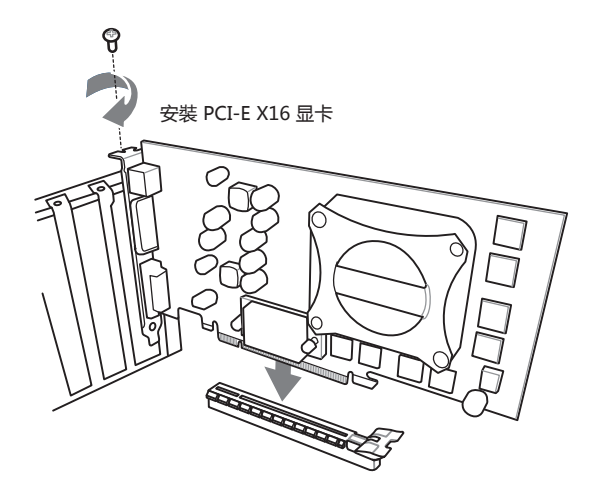

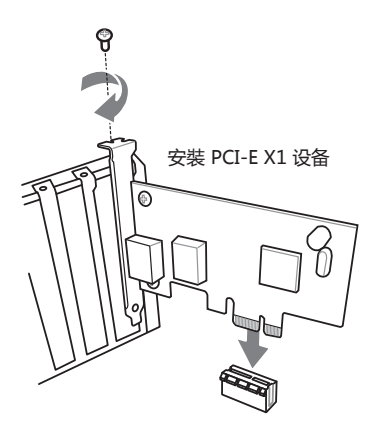

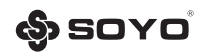

# **1.7.2 PCI-E 多显卡安装**

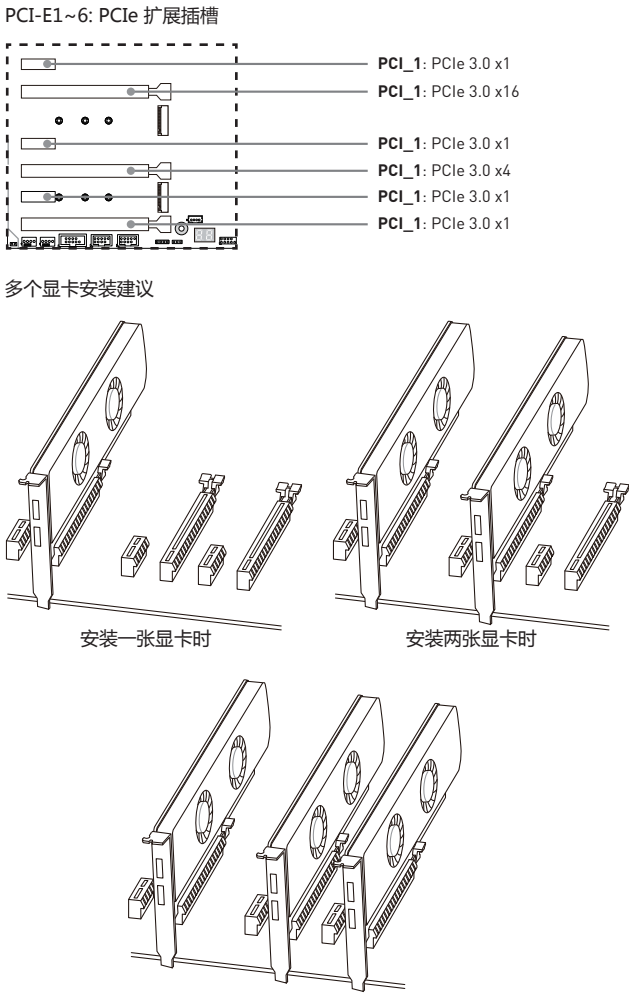

START LED RESET

安装三张显卡时

 $-17-$ 

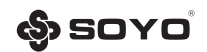

# **第二章 软件安装及设置**

#### **2.1 主板驱动程序安装**

将随主板配送的驱动光碟放入光驱中,此时安装程序将自 动弹出"铭瑄主板驱动程序"安装界面如下图所示,若没 有出现驱动安装界面,此时您只需要运行光盘根目录下的 "autorun.exe"同样也会出现"铭瑄主板驱动程序"安 装界面。请按照界面上的先后次序依次安装主板所需的各 种驱动。

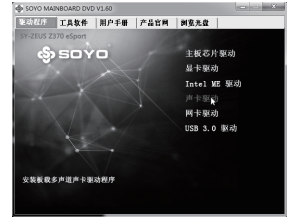

**2.2 多声道输出设置方法**<br>首先安装好声卡的驱动程序,然后在系统桌面的右下角双击"Sound Effect"图标,出现如下图 所示窗口时点击"喇叭组态"标签;选择正确的喇叭类别,再点击"确定"按钮即可。

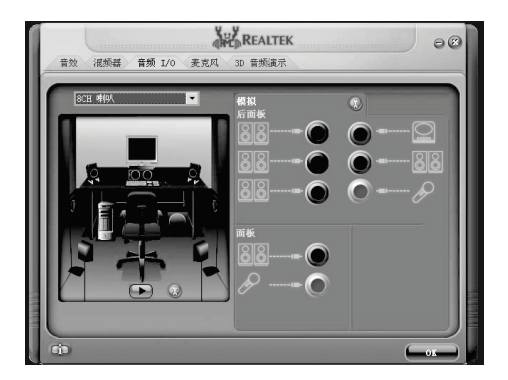

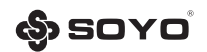

# **第三章 BIOS 设定**

# **3.1 EFI BIOS 说明**

BIOS全称为Basic Input/ Output System (基本输入/输出系统), 当您打开电脑时, BIOS是最 先运行的程序,被修改的BIOS资料会被存在一个以电池维持的CMOS RAM中,在电源切断时所 存的资料不会被丢失。一般情况下,系统运行正常时,无需修改BIOS。由于电池电力耗尽导致 CMOS资料丢失时,须更新电池,并重新设定BIOS值。

EFI是目前BIOS最新规范, 全称是Extensible Firmware Interface (可扩展固件接口), 它是由 业界多家著名公司共同成立的UEFI Forum(统一可扩展固件接口论坛)负责制定标准。 注:BIOS界面选项及功能会因实际版本不同而有所区别,请用户依实际版本为准。

#### **3.2 Main(系统设定界面)**

要进入BIOS设定程序画面,请按下列步骤:

- a. 打开电源或重新启动系统,待屏幕显示 "Press<DEL>to enter setup.";
- b. 按下<DEL>键后,即可进入BIOS主页面。

#### BIOS 设置控制键说明

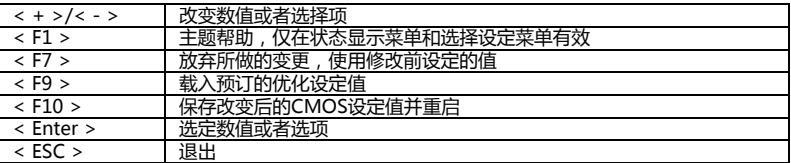

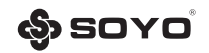

**Mode version(主板型号)**

**Build version and Date (BIOS版本和日期)** 

**System Language (系统语言)** 分为English和中文简体

**System Date (系统日期)** -<br>日期的格式为<星期><月><日><年>。

**System Time (系统时间)** 时间格式为<时><分><秒>

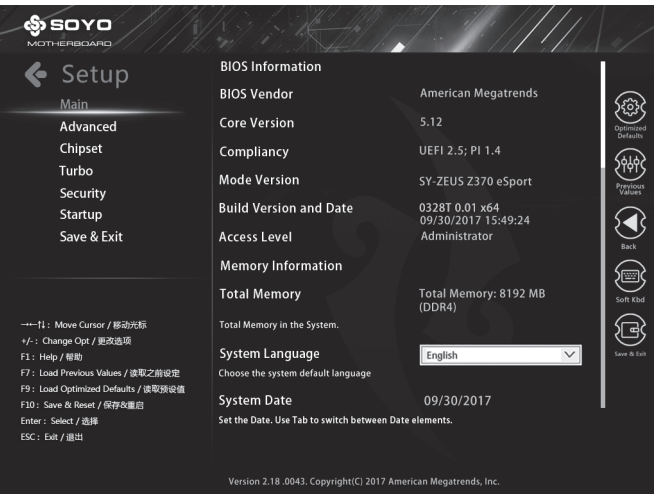

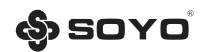

# **3.3 Advanced (高级设置界面)**

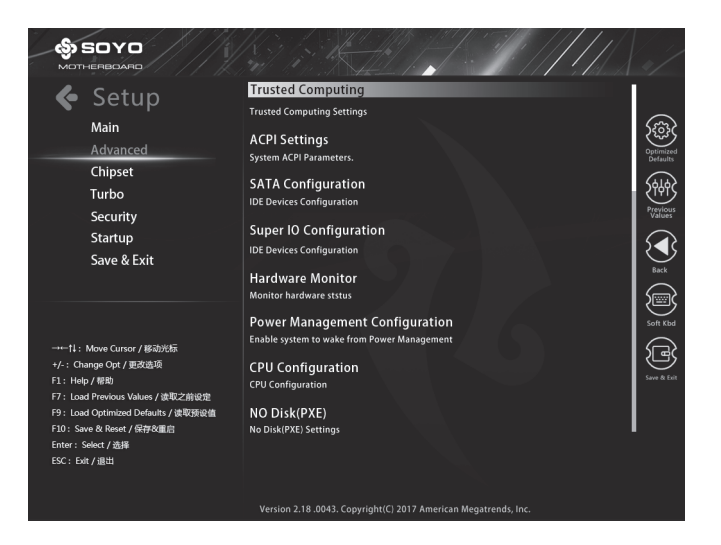

**Trusted Computing(TPM2.0)**

**ACPI Settings (ACPI设置)**

**SATA Configuration (SATA配置)**

**Super IO Configuration (超级输入输出控制)**

**H/W Monitor (硬件状态监控)**

**Power Management Configuration (电源管理配置)**

**CPU Configuration (CPU配置)**

**NO Disk(PXE) (无盘网络)**

**CSM Configuration(CSM配置)**

**USB Configuration (USB配置)**

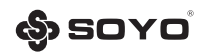

# **3.3.1 Trusted Computing(TPM2.0)**

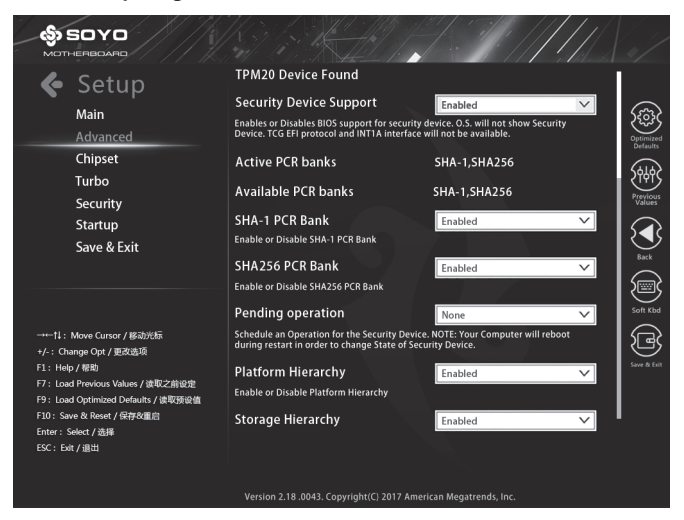

# **3.3.2 ACPI Settings (ACPI配置)**

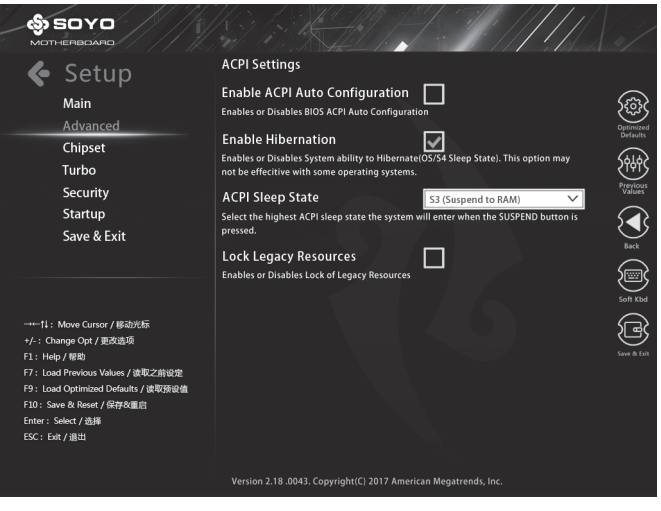

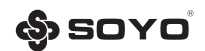

# **3.3.3 SATA Configuration (SATA配置)**

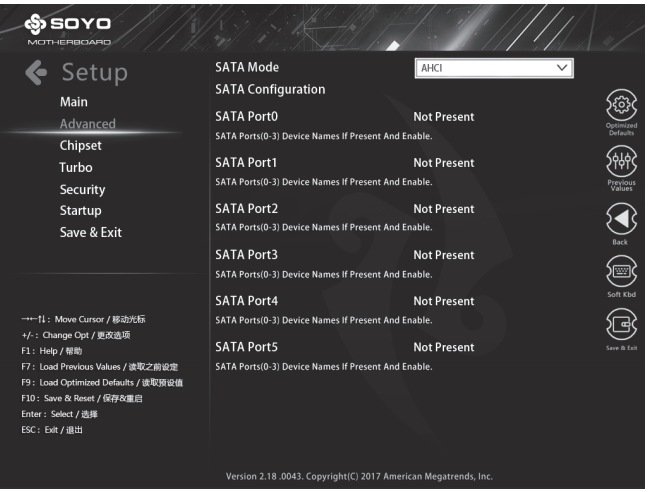

#### **SATA Mode(默认AHCI模式)** 可选项: AHCI ( 默认 ), RAID, Disabled ( 关闭 )

# **3.3.4 Super IO Configuration(超级输入/输出配置)**

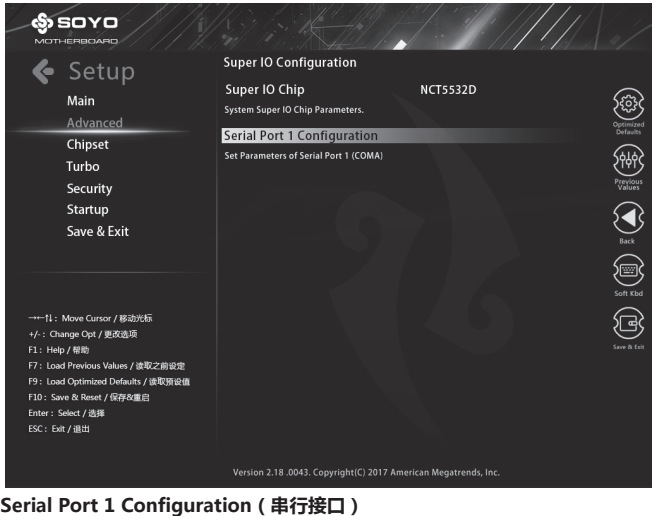

设置是否启用内置串行接口(COM口)。可选项:Disabled(关闭),Enabled(开启)

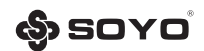

#### **3.3.5 H/W Monitor (系统状态监控)**

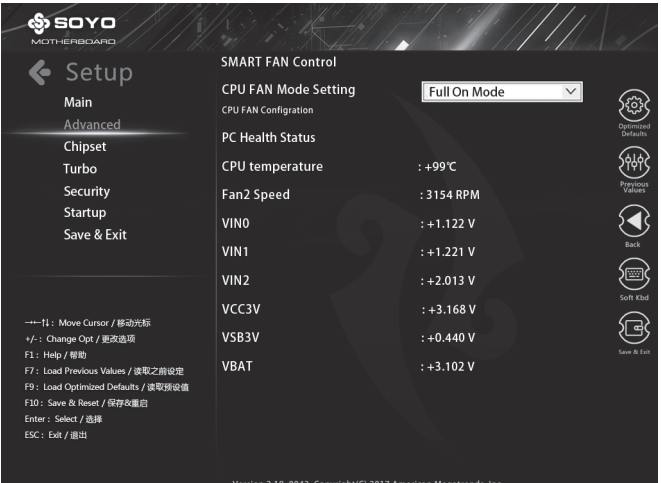

#### **3.3.6 Power Management Configuration(电源管理配置)**

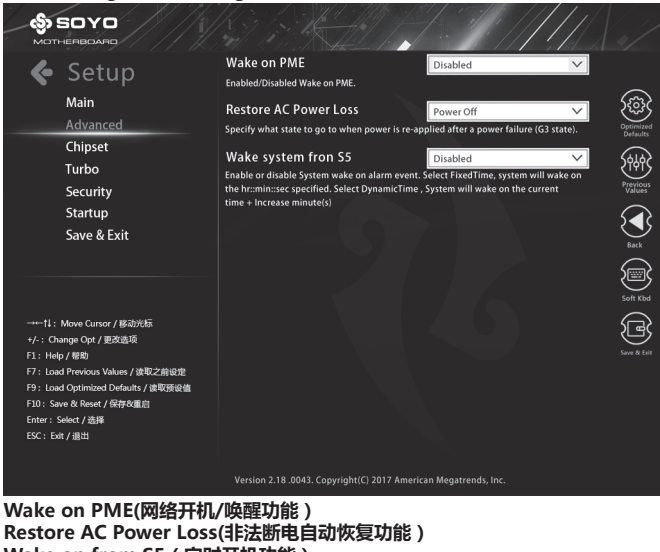

**Wake on from S5(定时开机功能)**

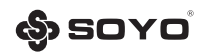

# **3.3.7 CPU Configuration(CPU配置)**

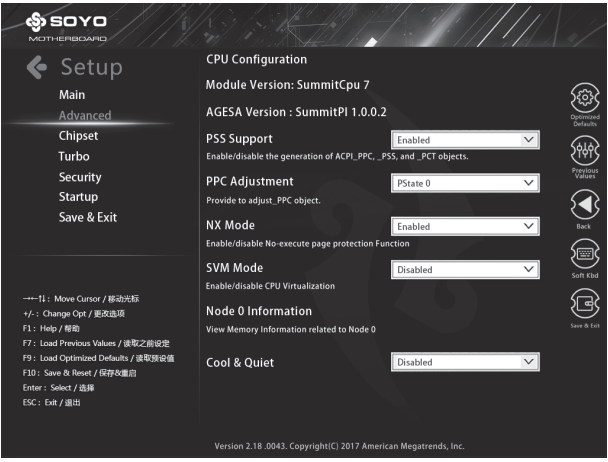

#### **Cool & Quiet(动态节能功能)** 可选项:Disabled(关闭),Enabled(开启)

#### **3.3.8 No Disk(PXE) (无盘支持设置界面)**

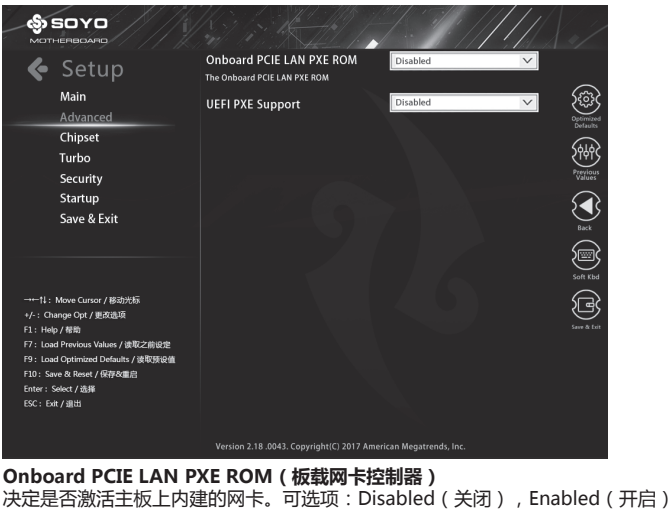

**UEFI PXE Support(支持UEFI无盘启动)**

可选项:Disabled(关闭),Enabled(开启)

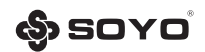

#### **3.3.9 CSM Configuration(CSM配置)**

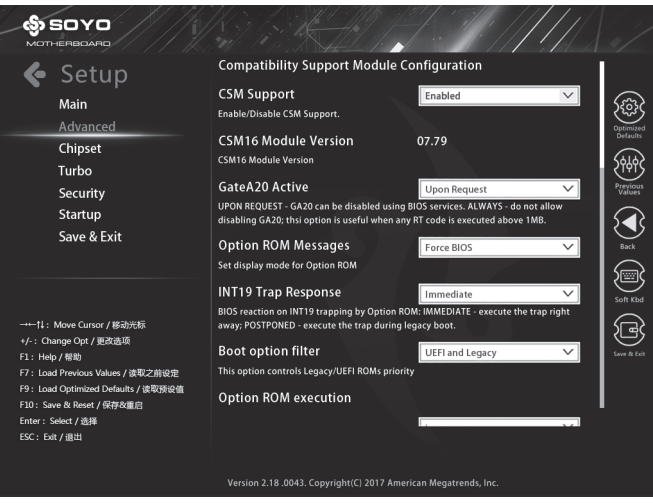

# **3.3.10 USB Configuration(USB配置)**

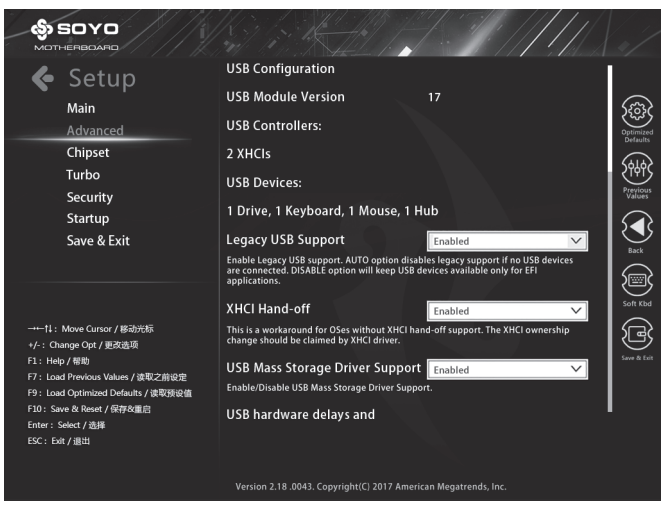

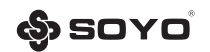

# **3.4 Chipset (芯片组功能设定)**

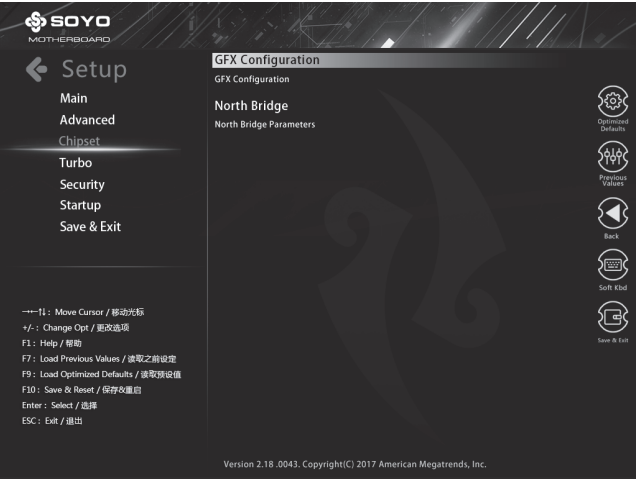

**GFX Configuration(显示设定配置) North Bridge(南桥)**

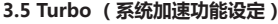

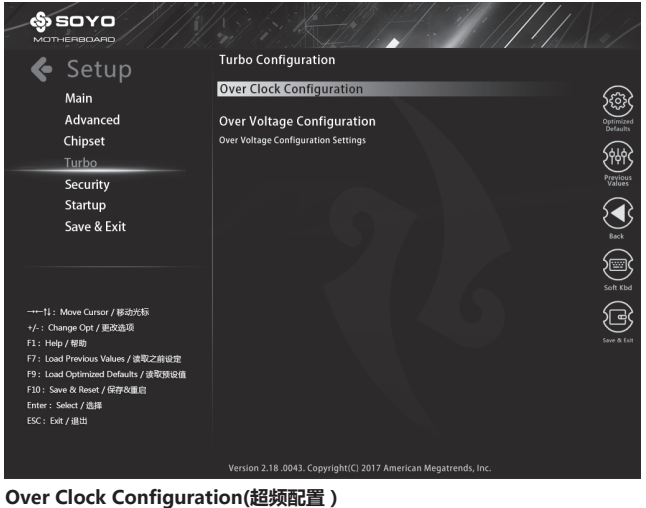

**Over Voltage Configuration(超压配置)**

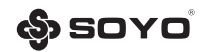

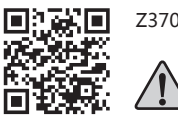

Z370详细超频方法请扫一扫二维码获取

注:超频操作有可能对硬件造成永久性损坏!!!

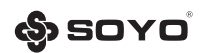

# **3.6 Security(安全特性)**

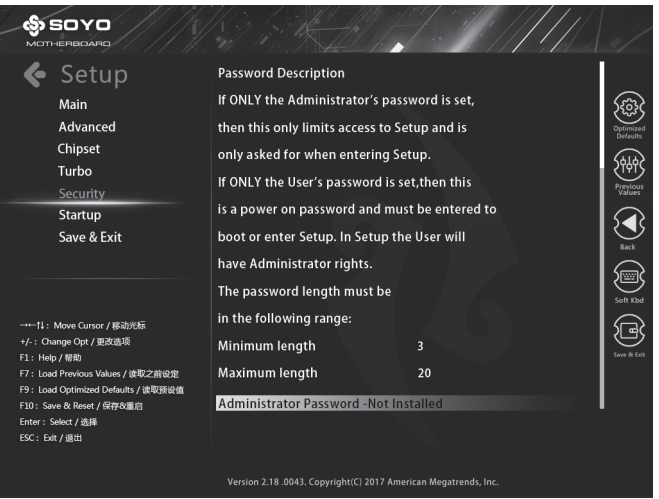

#### **Administrator/User Password(设定管理员/用户密码)**

此项用来设置管理员或用户密码,这两种密码的权限不同,管理员密码拥有最高 的管理权限,可以管理CMOS中的一切,而用户密码的权限比较低。 密码长度最多为6个字符,输入后按"Enter"键,然后会要求使用者再输入一次

以核对,若两次密码都吻合,屏幕提示"Password installed",密码会将其保 存下来。

若使用者想取消密码,只须在输入新密码时直接按下"Enter"键,此时屏幕会 显示"Password uninstalled",则下次开机时就无须输入密码。

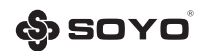

#### **3.7 Startup (启动功能设定)**

#### **Floppy Drive BBS Priorities(可移动设备优先级) CD/DVD ROM Drive BBS Priorities(光驱设备优先级)**

当遇到有多个同类型设备时,为可为这些类型设备独立设定优先次序,例如有4个 硬盘,则可通过此选项调整4个硬盘的启动优先级。

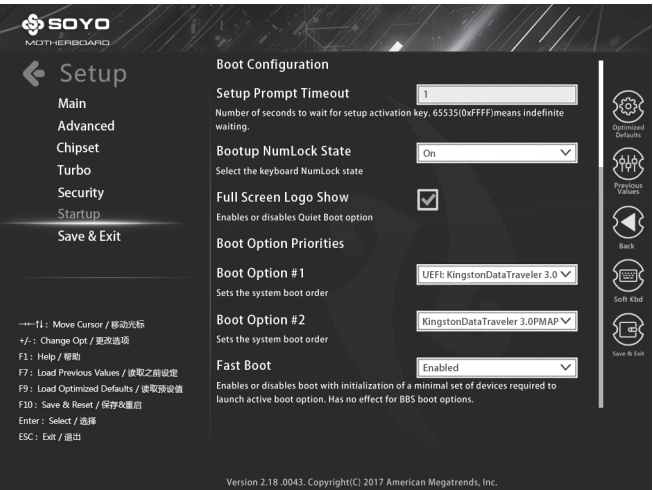

#### **Setup Prompt Timeout**

启动等待时间

#### **Bootup NumLock State (启动时Number lock状态)**

当设定为On时,系统启动后小键盘的数字键有效。设定为Off的时候,小键盘方 向键有效。

#### **Full Screen Logo Show (显示全屏LOGO)**

启用或禁用开机加载的画面。可选项:Disabled(关闭),Enabled(开启)

#### **Boot Option Priorities (引导设备优先级)**

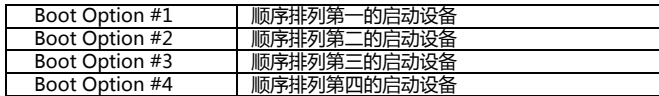

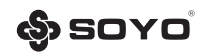

## **3.8 Save & Exit (保存与退出)**

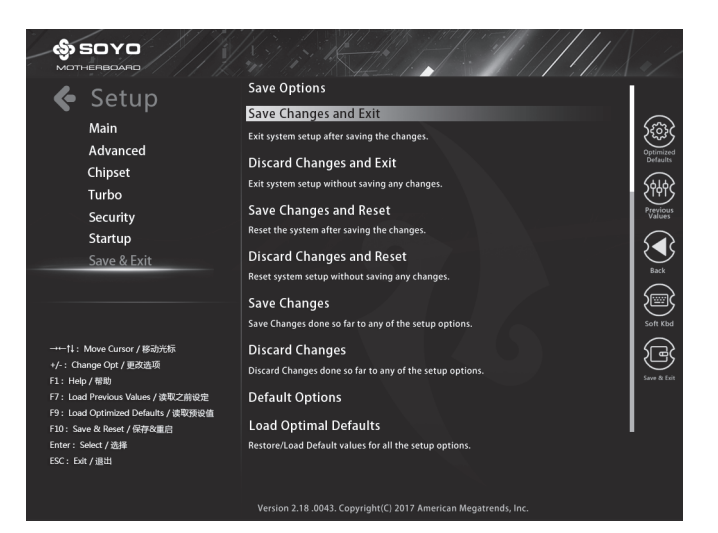

**Save Changes and Exit(保存改动并退出) Discard Changes and Exit(放弃改动并退出) Save Changes and Reset(保存改动并重启) Discard Changes and Reset(放弃改动并重启) Save Changes(保存改动) Discard Changes(放弃改动) Load Optimal Defaults(载入优化缺省值)** 此项能够允许用户把所有的BIOS选项恢复到性能优化缺省值,如果有对硬件进行 变更,或者清除了系统的CMOS,需要重新载入此设置,以保证系统正常运行。 **Save as User Defaults(保存用户预设值)**

把当前用户设置好的状态设置保存起来,需要时通过Restore User Defaults选项 读取出来。

#### **Restore User Defaults(恢复用户预设值)**

把Save as User Defaults选项保存的BIOS状态重新读取出来。

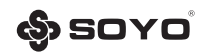

# **第四章 附 录**

# **4.1 Debug代码说明**

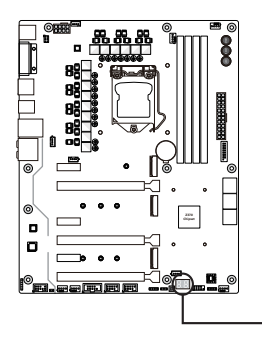

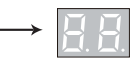

开机并在 POST之后,侦错代码Debug LED灯将 会显示进度和错误代码,详情请参阅侦错代码表。

### **十六进制字符表**

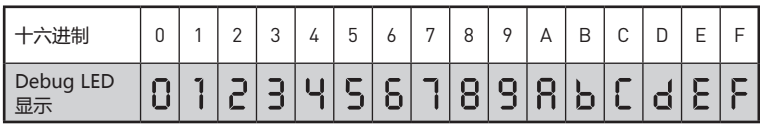

## **启动阶段**

安全**(SEC)** – 最低级初始化

**Pre-EFI**初始化 **(PEI)** – 内存初始化

驱动执行环境 **(DXE)** – 主要硬件初始化

启动设备选择 **(BDS)** – 系统设置,预操作系统用户界面和引导设备选择 [CD/DVD,一般硬盘 USB,网络,计算机壳层[ shell ] , … ]

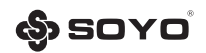

# **Debug灯代码表**

# **PEI代码**

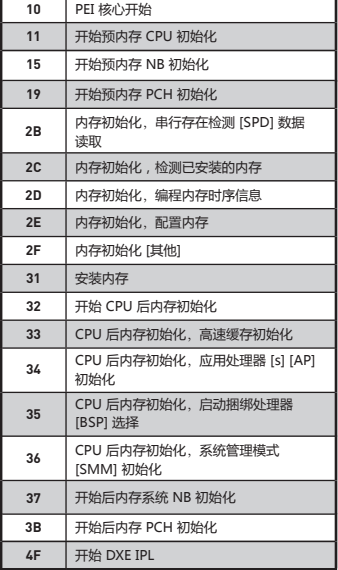

# **DXE代码**

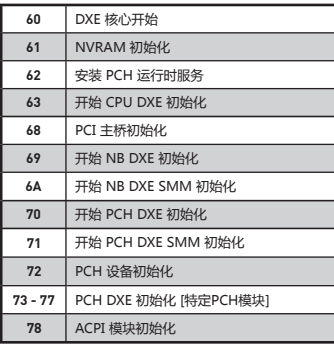

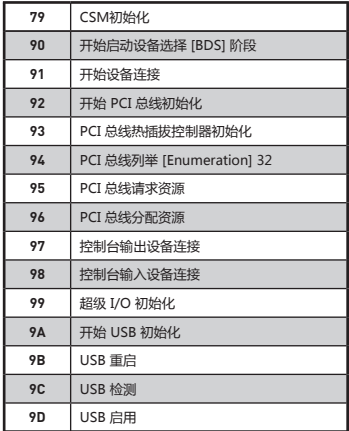

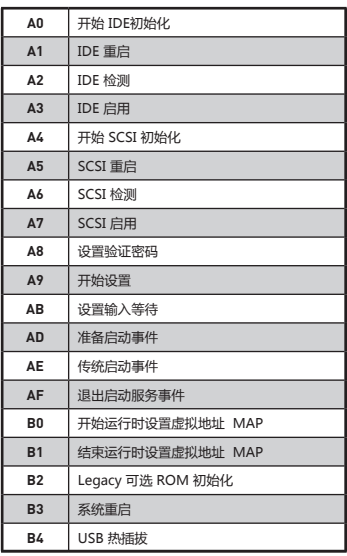

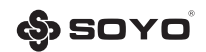

#### **4.2 故障排除**

如果您在启动电脑时发生了问题,可以参考下列步骤,试着把问题解决。

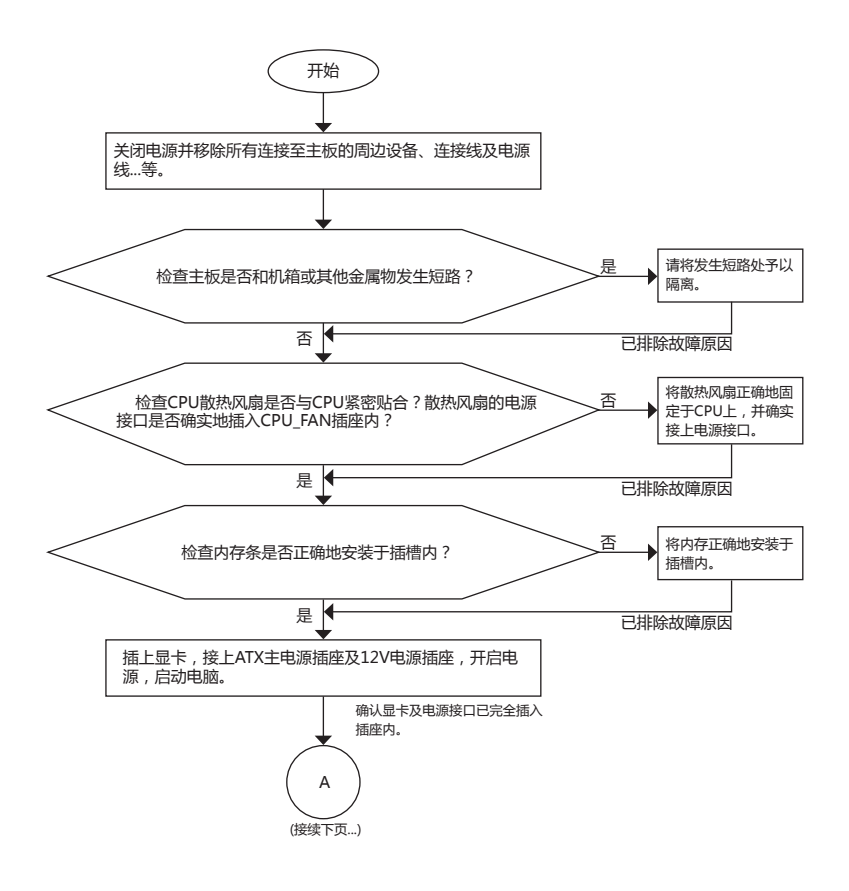

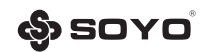

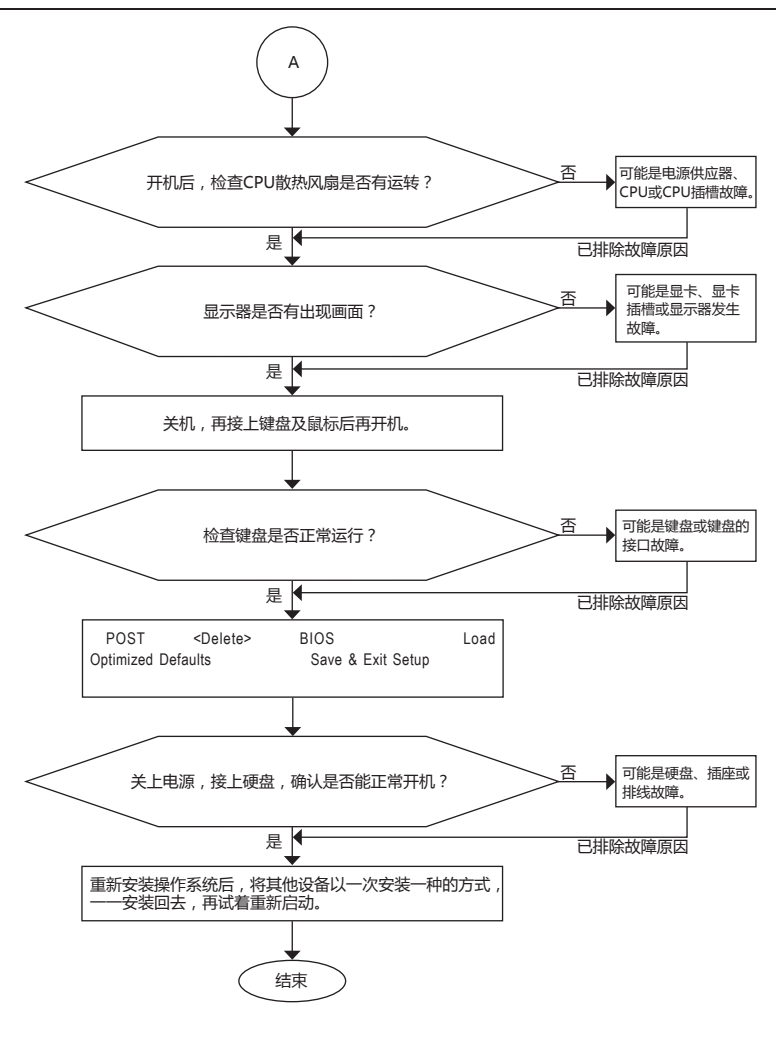

**·** 如果上述说明还无法解决您的问题,请致电铭瑄当地的技术支持中心,或致电商科(400-696-0606)享受产品的售后服务。

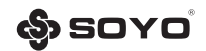

#### **4.3 板载按键说明**

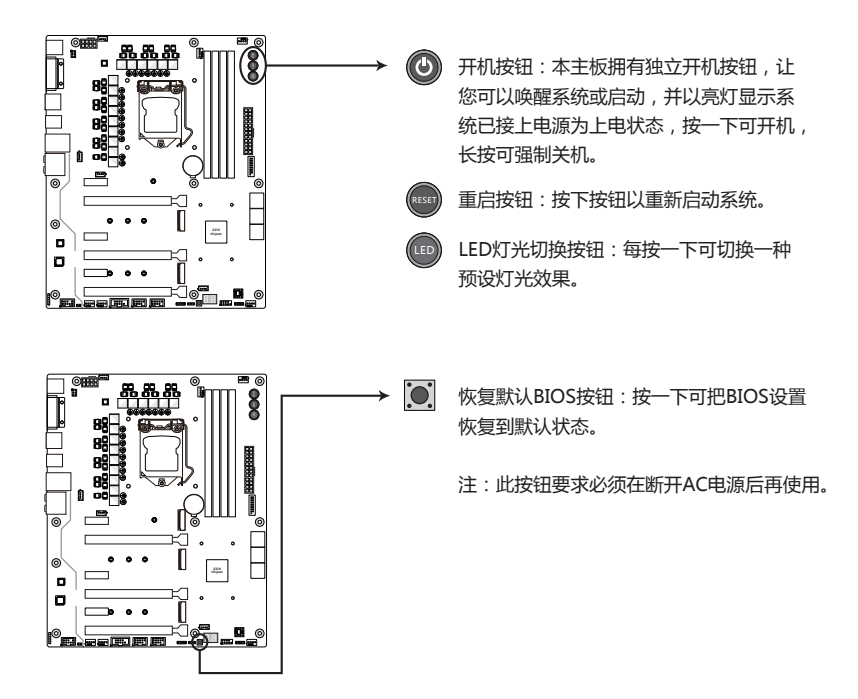

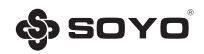

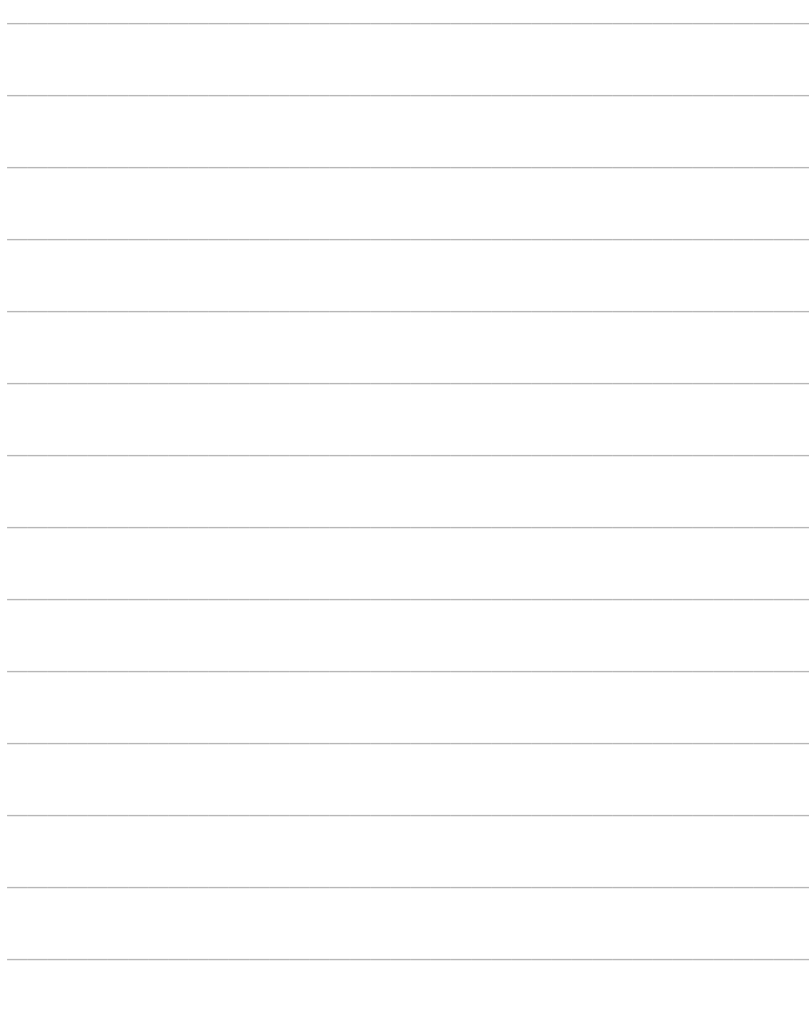

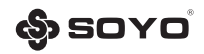

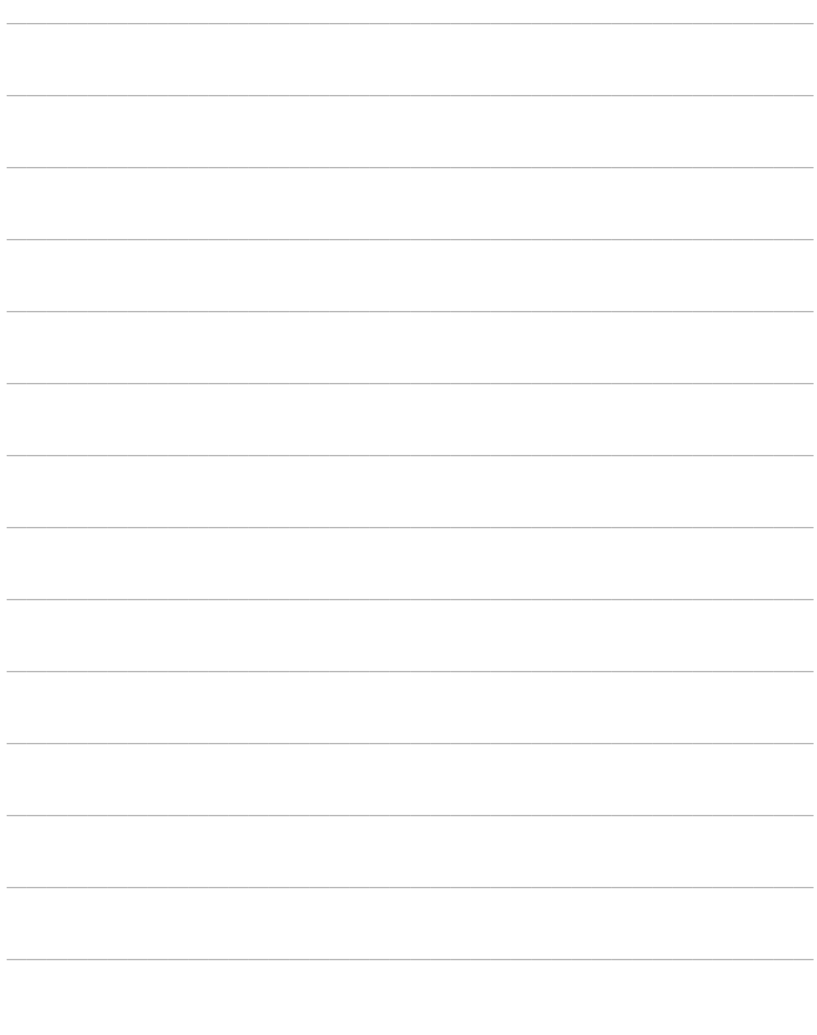

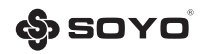

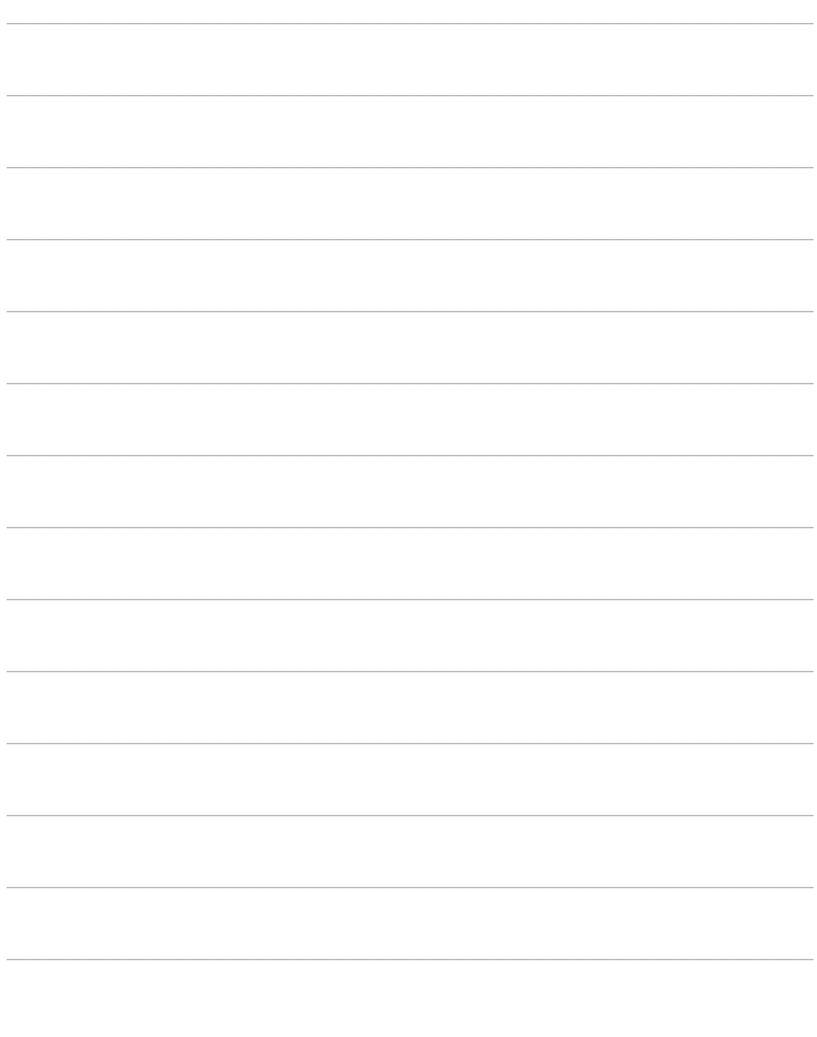

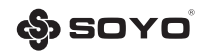

# 品质保证卡

http://www.sovocn.net 保 修 由 明 -尊敬的用户: 感谢您关心和使用梅捷产品,您在使用梅捷主板的过程中遇到任何疑问,请致电梅捷产品当地的技 术支持中心,或致电商科 (400-696-0606)享受产品的售后服务。 商科按照国家质量监督检验"三包"服务的相关责任规定,向您提供三年质保的优质服务承诺。详 细条例见下文件。 -: 三年保修服务 自销售后的第一年至第三年内,您在正常使用该产品的情况下,如果出现《微型计算机商品性能故 障表》所列质量的问题时,并且属于正常质保范围内的产品,最终销售者应当按"三包"相关规定为您 提供相应的服务。 如果遇到产品的损坏元器件已停产,而市场上也无法找到相应元器件,商科将与您共同协商折旧补 差价换其它产品(不良品按"三包"规定比例折旧)。 二:不在保修服务之内的情况 出现以下情况,将无法提供"三包"服务; 1. 无故障的主板; 2. 超出质保期的主板: 3. 由于使用不当, 出现诸如主板组件、插件缺少, PCB板变形, 线路严重划伤、氧化锈蚀, 主要器件 烧毁等物理损伤的主板; 4. "条形码"被涂改、丢失、移动或损坏的主板; 5. 由于人为疏忽或错误使用或因不可抗拒的外力造成损坏的主板, 如: 浸水、火灾、雷击及其它机械 破坏等导致的主板损坏;未按说明书规定使用而造成主板损坏等; 6. 由于您在将故障件送修的过程中由于包装或运输操作不当造成损坏的主板: 7.由于您或第三方私自试图尝试拆装或更换组件器件(如散热片、等)而造成无法复原的主板; 注: 1、未尽事宜见国家"三包规定"。 2、本公司保留对于梅捷主板故障原因进行鉴别的权力以及对上述条款的最终解释权。

填写此保修卡并要求本产品经销商加盖公章以确定产品购买日期:

广州商科信息科技有限公司 地址: 广州市天河区华夏路30号 服务热线: 400-696-0606

检测员:

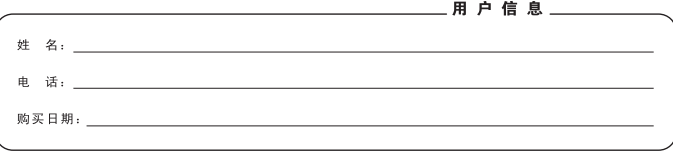

**如果您想获得更多此款主板的信息.请访问 http://www.soyocn.net 技术支持邮箱:fae@sk1999.com 中国制造 Make In China**

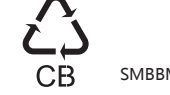

SMBBM37E1S1Y